# **osm2gmns**

*Release 0.2.0*

**Jiawei Lu, Xuesong (Simon) Zhou**

**May 26, 2021**

# **CONTENTS**

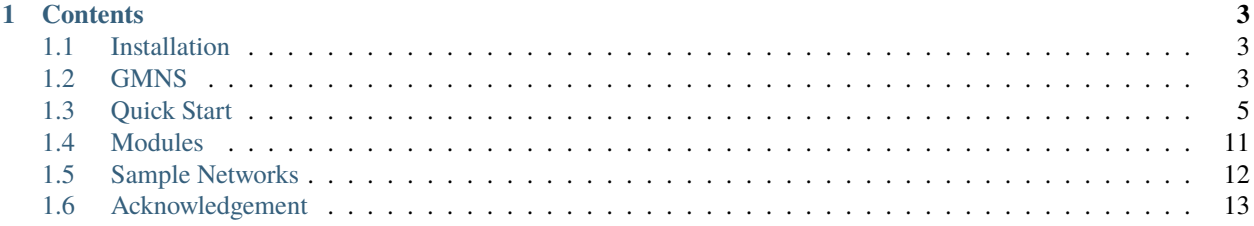

**Author**: Jiawei Lu, Xuesong (Simon) Zhou **Email**: [jiaweil9@asu.edu,](mailto:jiaweil9@asu.edu) [xzhou74@asu.edu](mailto:xzhou74@asu.edu)

[OpenStreetMap](https://www.openstreetmap.org/) (OSM) is a free, open-source, editable map website that can provide free downloads. osm2gmns, as a data conversion tool, can directly convert the OSM map data to node and link network files in the [GMNS](https://github.com/zephyr-data-specs/GMNS) format. Users can convert and model drivable, walkable, railway, or aeroway networks with a single line of Python code.

### **CHAPTER**

### **ONE**

# **CONTENTS**

# <span id="page-6-1"></span><span id="page-6-0"></span>**1.1 Installation**

You can install the latest release of osm2gmns at [PyPI](https://pypi.org/project/pydriosm/) via [pip:](https://packaging.python.org/key_projects/#pip)

#### pip install osm2gmns

After running the command above, the osm2gmns package along with three necessary dependency packages [\(Shapely,](https://github.com/Toblerity/Shapely) [pandas](https://github.com/pandas-dev/pandas) and [protobuf\)](https://developers.google.com/protocol-buffers) will be installed to your computer (if they have not been installed yet).

If you install osm2gmns in a conda environment, you may get an error message: "OSError: [WinError 126] The specified module could not be found" when importing osm2gmns. To resolve this issue, you need to uninstall the [Shapely](https://github.com/Toblerity/Shapely) package first, and reinstall it manually using the command below.

conda install shapely

# <span id="page-6-2"></span>**1.2 GMNS**

[GMNS](https://github.com/zephyr-data-specs/GMNS) (General Modeling Network Specification), proposed by the Zephyr Foundation, which aims to advance the field through flexible and efficient support, education, guidance, encouragement, and incubation.

The two necessary files used in GMNS to describe a network: node.csv and link.csv.

• node.csv

The node file is a list of vertices that locate points on a map. Typically, they will represent intersections, but may also represent other points, such as a transition between divided and undivided highway<sup>[1]</sup>. We add several additional attributes to the node file to make it more suitable for transportation modelling. Detailed node data dictionary is listed below.

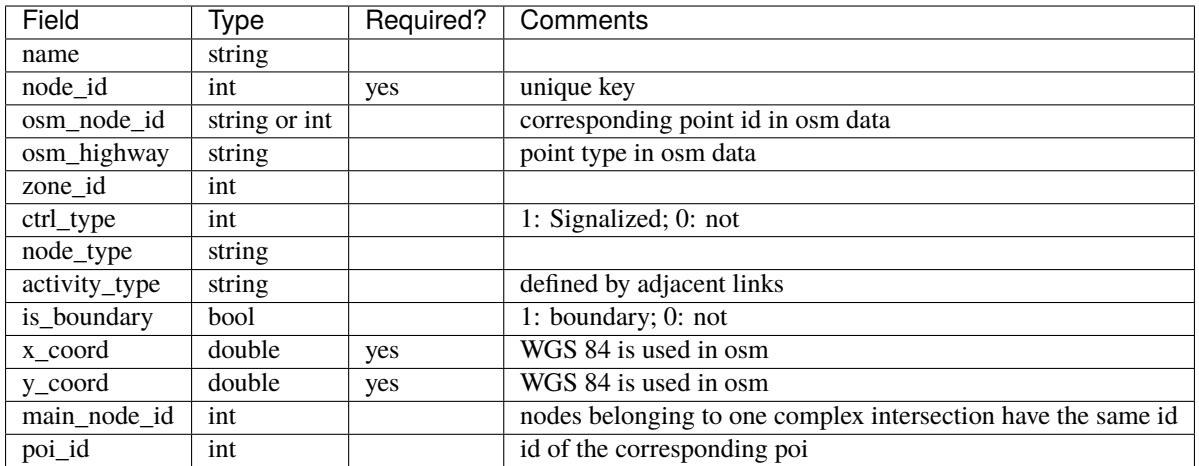

• link.csv

A link is an edge in a network, defined by the nodes it travels from and to. It may have associated geometry information<sup>[2]</sup>. Similar to node.csv, We also added several new attributes to the link file. Detailed link data dictionary is listed below.

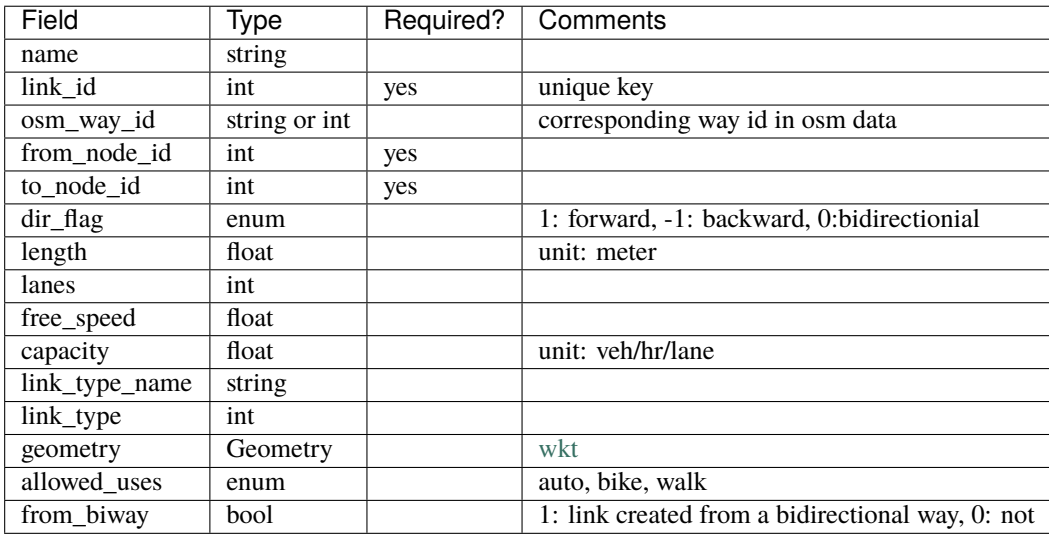

Other two optional files including movement.csv and segement.csv follow the exact same format as what being defined in the GMMS standard. Readers can check the GMNS website for details.

In addition to the above files defined in the GMNS standard, osm2gmns can also produce poi.csv files where point of interest information is stored. Detailed poi data dictionary is listed below.

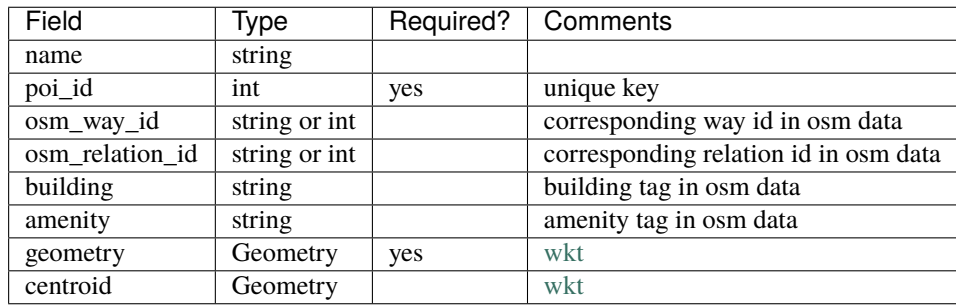

[1] <https://github.com/zephyr-data-specs/GMNS/blob/master/Specification/Node.md>

[2] <https://github.com/zephyr-data-specs/GMNS/blob/master/Specification/Link.md>

# <span id="page-8-0"></span>**1.3 Quick Start**

In this section, some examples are provided to demonstrate how to use osm2gmns to generate, manipulate and output networks.

### **1.3.1 Download OSM Data**

To reduce uncertainties while directly parsing network data from the osm server via APIs, osm2gmns uses downloaded osm files to extract useful network information. As a result, the first step is preparing osm files.

Thanks to the open-source nature of OpenStreetMap, there are lots of APIs and mirror sites that we can use to download osm map data. We list several popular sites here for users to choose.

1) OpenStreetMap Homepage

On OpenStreetMap [homepage,](https://www.openstreetmap.org) click the Export button to enter Export mode. Before downloading, you may need to span and zoom in/out the map to make sure that your target area is properly shown on the screen. Or, you can use Manually select a different area to select your area more precisely. Click the Export button in blue to export the network you want.

Note that if the target area is too large, you may get an error message: "You requested too many nodes (limit is 50000). Either request a smaller area, or use planet.osm". In this case, you can always click Overpass API to download the network you need via a mirror site.

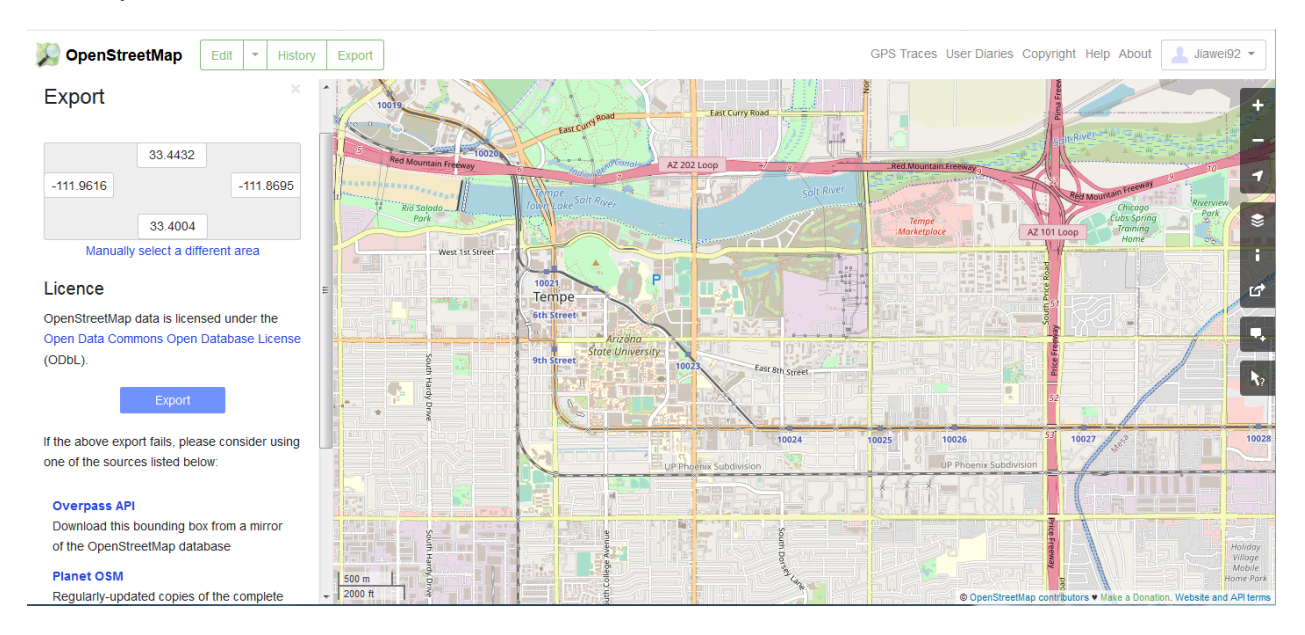

Fig. 1: Download osm data from OpenStreetMap homepage

### 2) Geofabrik

Different from the way of downloading map data from OpenStreetMap homepage, [Geofabrik](https://download.geofabrik.de/) enables you to download network data for administrative areas. On OpenStreetMap homepage, we can only download areas defined by rectangles. In Geofabrik, you can click the corresponding quick link of your interested region to download the map data you need. You can always click the name of regions to check if sub region data are available.

Generally, there are three types of file format for users to choose when downloading map data. osm2gmns supports .pbf and .osm files. In osm2gmns, networks stored in .osm files are parsed quickly than those stored in .pbf files. However, compared with .pbf files, .osm files take much more hard disk space to store networks and much more space in RAM while parsing.

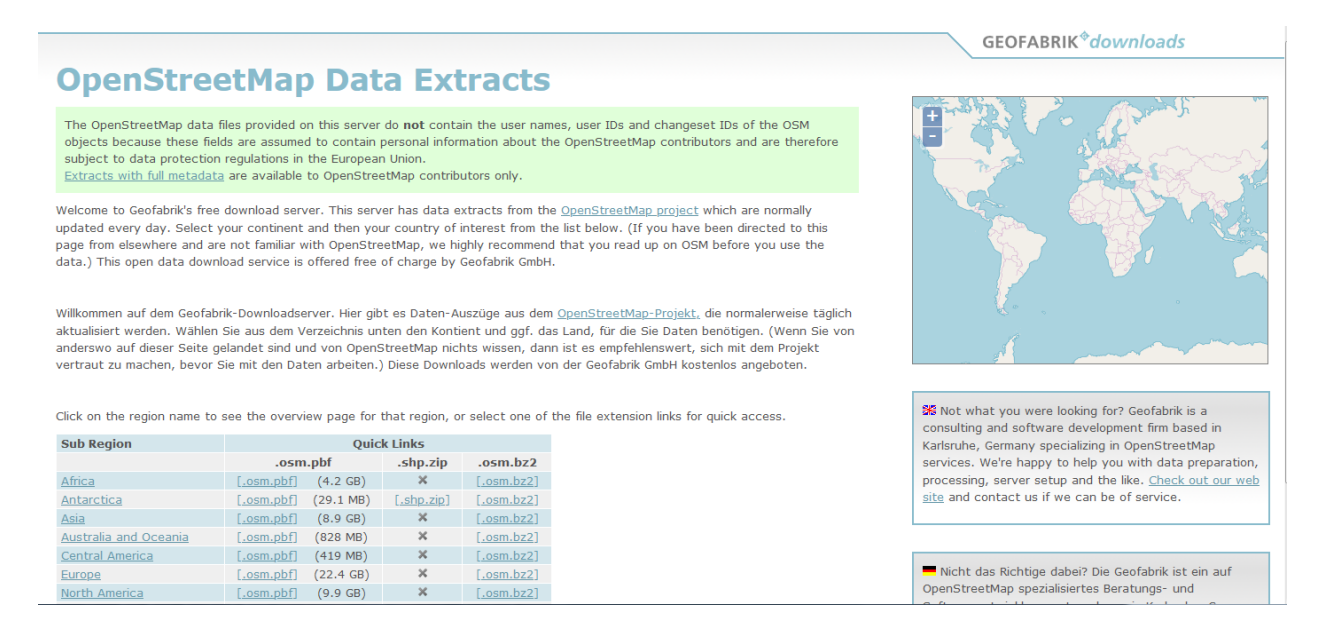

#### Fig. 2: Download osm data from Geofabrik

#### 3) BBBike

If your target area is neither an administrative region nor a rectangle, [BBBike](https://extract.bbbike.org/) may be a good choice. [BBBike](https://extract.bbbike.org/) enables you to select your region using a polygon. [BBBike](https://extract.bbbike.org/) supports numerous file formats to output and store network data. Users can select a proper one according to their requirements.

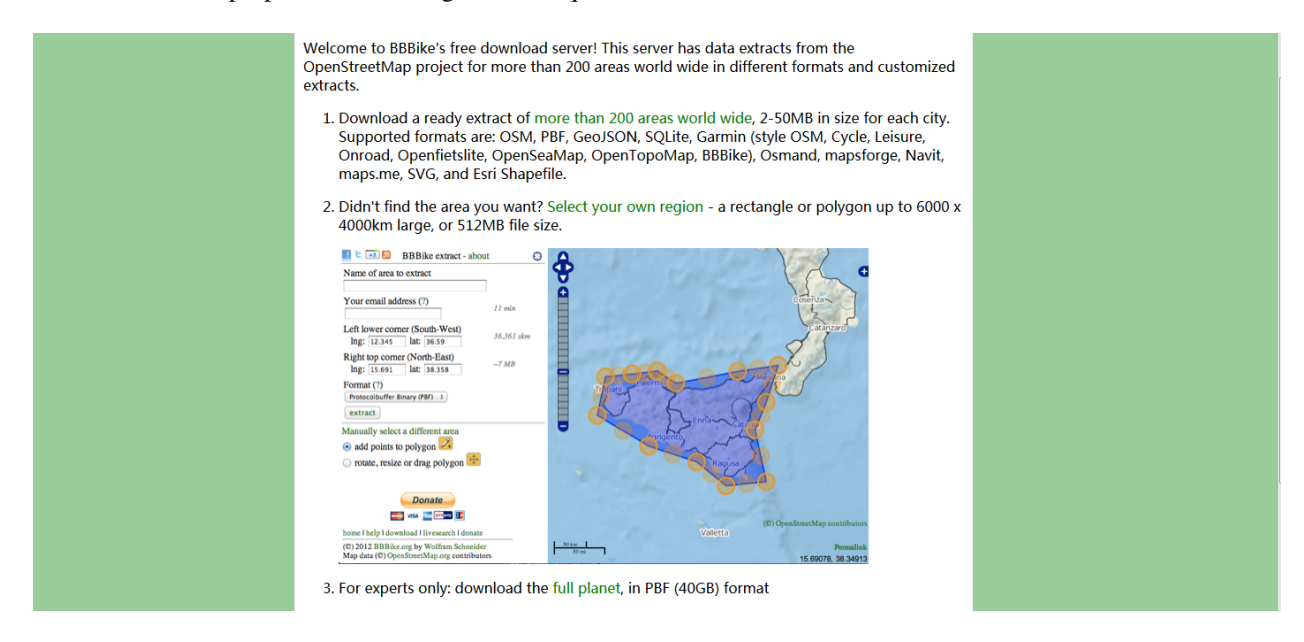

Fig. 3: Download osm data from BBBike

## **1.3.2 Parse OSM Data**

We use the region around Arizona State University, Tempe Campus in this guide to introduce some major functions in osm2gmns.

Obtain a transportation network from an osm file.

```
>>> import osm2gmns as og
>>> net = og.getNetFromOSMFile('asu.osm')
>>> # we recommend using getNetFromPBFFile() for large networks
>>> # net = og.getNetFromPBFFile('***.osm.pbf)
```
**Note:**

• getNetFromPBFFile() is supported in release (0.2.0) or later.

A link will be included in the network file from osm database if part of the link lies in the region that users selected. If argument strict\_mode (default: True) is set as True, link segments that outside the region will be cut off when parsing osm data. If argument strict\_mode is set as False, all links in the network file will be imported.

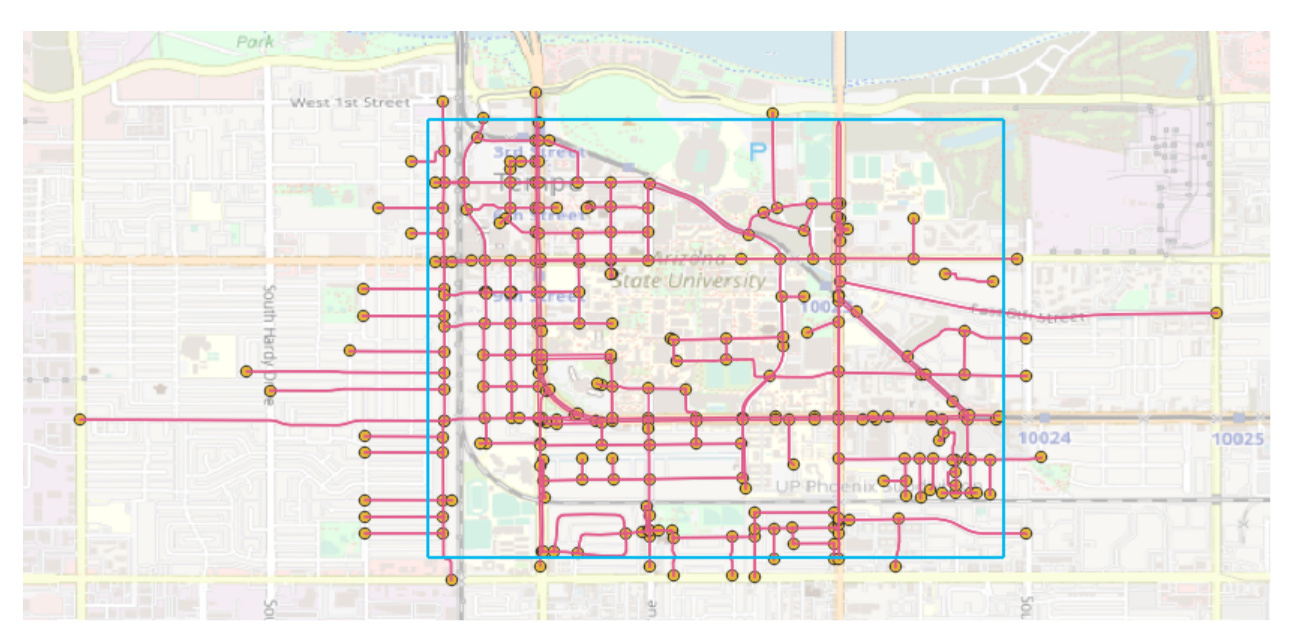

Fig. 4: Parsed network with strict\_mode=False

One loaded network may contain several sub networks, with some sub networks are not accessible from others. In most cases, these sub networks include a large sub network and some isolated nodes or links. When the number of nodes of a sub network is less than argument min\_nodes (default: 1), this sub network will be discarded.

Users can use argument combine (default: False) to control short link combinations. If combine is enabled, twodegree nodes (one incoming link and one outgoing link) will be removed, and two adjacent links will be combined to generate a new link.

Noticed that most links do not have "lanes" information in the map data provided by OpenStreetMap. Thus, we use a default lanes dictionary for each link type in osm2gmns. By setting default\_lanes (default: False) as True, the default value will be assigned to a link if it does not come with "lanes" information. The default dictionary in osm2gmns:

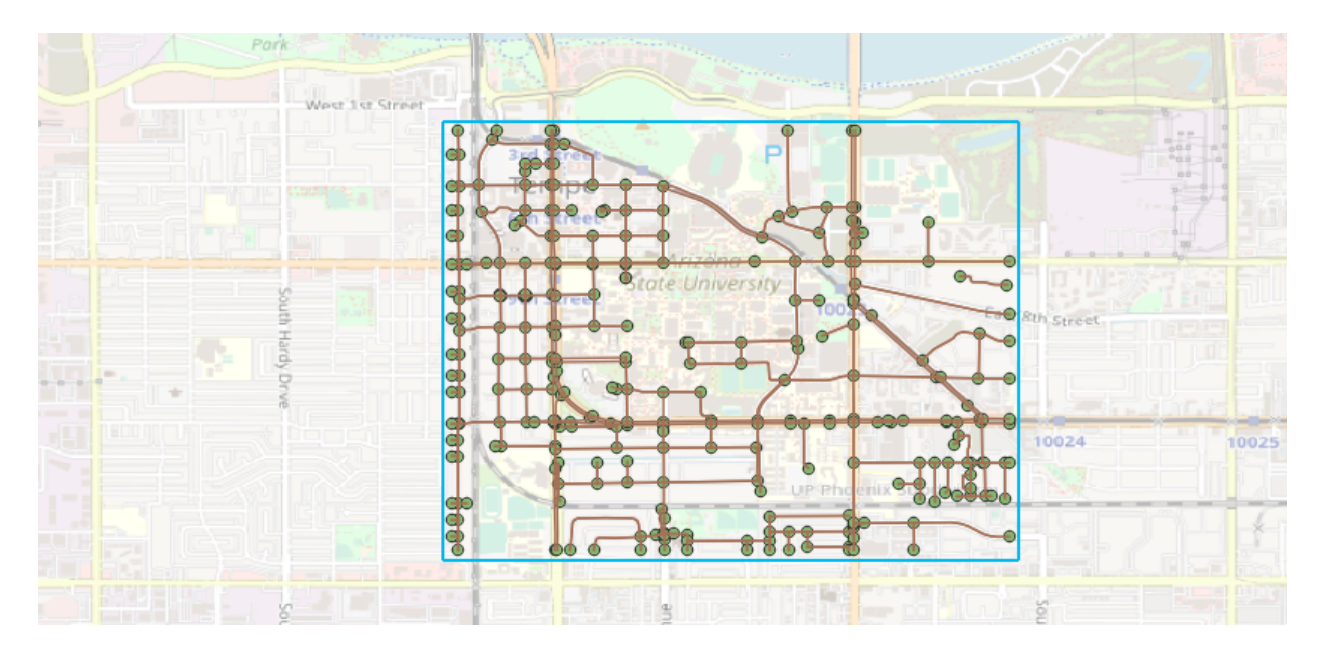

Fig. 5: Parsed network with strict\_mode=True

```
default_lanes_dict = {'motorway': 4, 'trunk': 3, 'primary': 3, 'secondary': 2, 'tertiary
ightharpoonup ': 2,
                        'residential': 1, 'service': 1, 'cycleway':1, 'footway':1, 'track
ightharpoonup':1,
                        'unclassified': 1, 'connector': 2}
default_speed_dict = {'motorway': 59, 'trunk': 39, 'primary': 39, 'secondary': 39,
˓→'tertiary': 29,
                        'residential': 29, 'service': 29, 'cycleway':9, 'footway':4, 'track
ightharpoonup ':29,
                        'unclassified': 29, 'connector':59}
```
default\_lanes also accepts a dictionary. In that case, osm2gmns will use the dictionary provided by users to update the default dictionary.

A similar fashion applies for argument default\_speed.

### **1.3.3 Output Networks to CSV**

Based on the net instance obtained from the last step, outputNetToCSV can be used to output the parsed network to CSV files.

>>> og.outputNetToCSV(net)

Users can use argument output\_folder to specify the folder to store output files. Node information will be written to node.csv, while link information will be written to link.csv.

If argument combine is set as True when parsing the network, segment.csv will also be created to store lane changes in links. Lane changes occur when combining two adjacent links with different lanes in the combination step.

# **1.3.4 Consolidate Intersections**

In OpenStreetMap, one large intersection is often represented by multiple nodes. This structure brings some difficulties when conducting traffic simulations (hard to model traffic signals in these intersections). osm2gmns enables users to consolidate intersections while parsing networks, i.e., generate a new node to replace existing nodes for each large intersection.

```
>>> net = og.getNetFromOSMFile('asu.osm')
>>> og.consolidateComplexIntersections(net)
>>> og.outputNetToCSV(net)
```
When executing function getNetFromOSMFile, osm2gmns will automatically identify complex intersections based on the argument int\_buffer (defalut: 20.0). Nodes that belong to one complex intersection will be assigned with the same main\_node\_id, but these nodes will not be consolidated into one node unless function consolidateComplexIntersections is called.

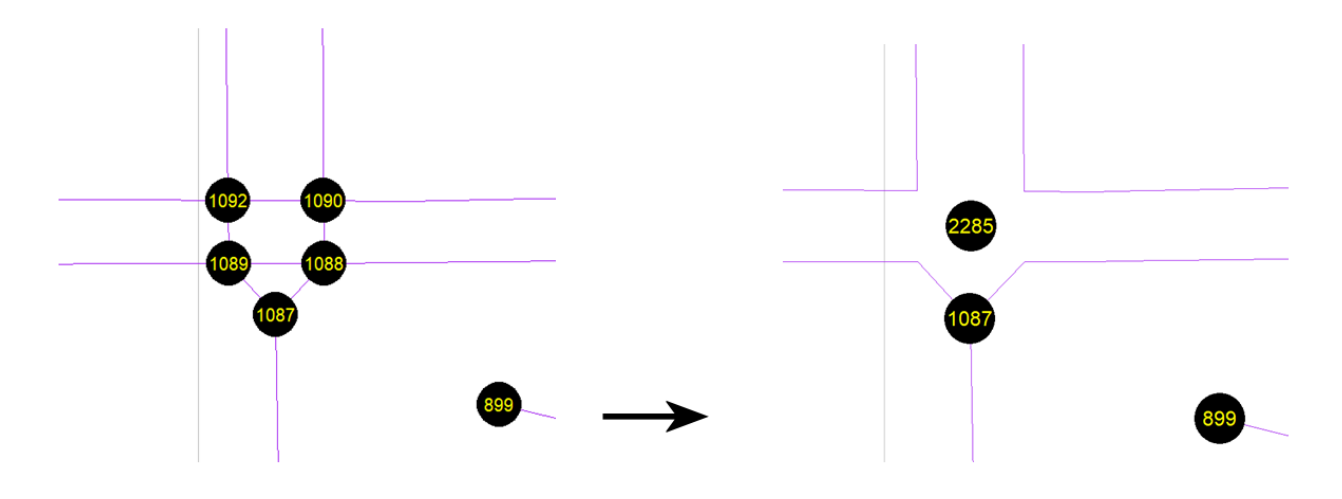

Fig. 6: Complex intersection consolidation

Users can also check and revise complex intersection identification results first, then conduct the consolidating operation to obtain more reasonable outcomes.

```
>>> net = og.getNetFromOSMFile('asu.osm')
>>> og.outputNetToCSV(net)
>>> # check the main_node_id column in node.csv
>>> net = og.getNetFromCSV()
>>> og.consolidateComplexIntersections(net)
>>> og.outputNetToCSV(net, output_folder='consolidated')
```
### **1.3.5 Network Types and POI**

osm2gmns supports five different network types, including auto, bike, walk, railway, aeroway. Extract the auto and railway network from an osm file by setting network\_type (default: (auto,)) as (auto,railway):

```
>>> net = og.getNetFromOSMFile('asu.osm', network_type=('auto','railway','aeroway'))
```
Obtain POIs (Point of Interest) from osm map data.

```
>>> net = og.getNetFromOSMFile('asu.osm', POIs=True)
```
If POIs (default: False) is set as True, a file named poi.csv will be generated when outputting a network using function outputNetToCSV.

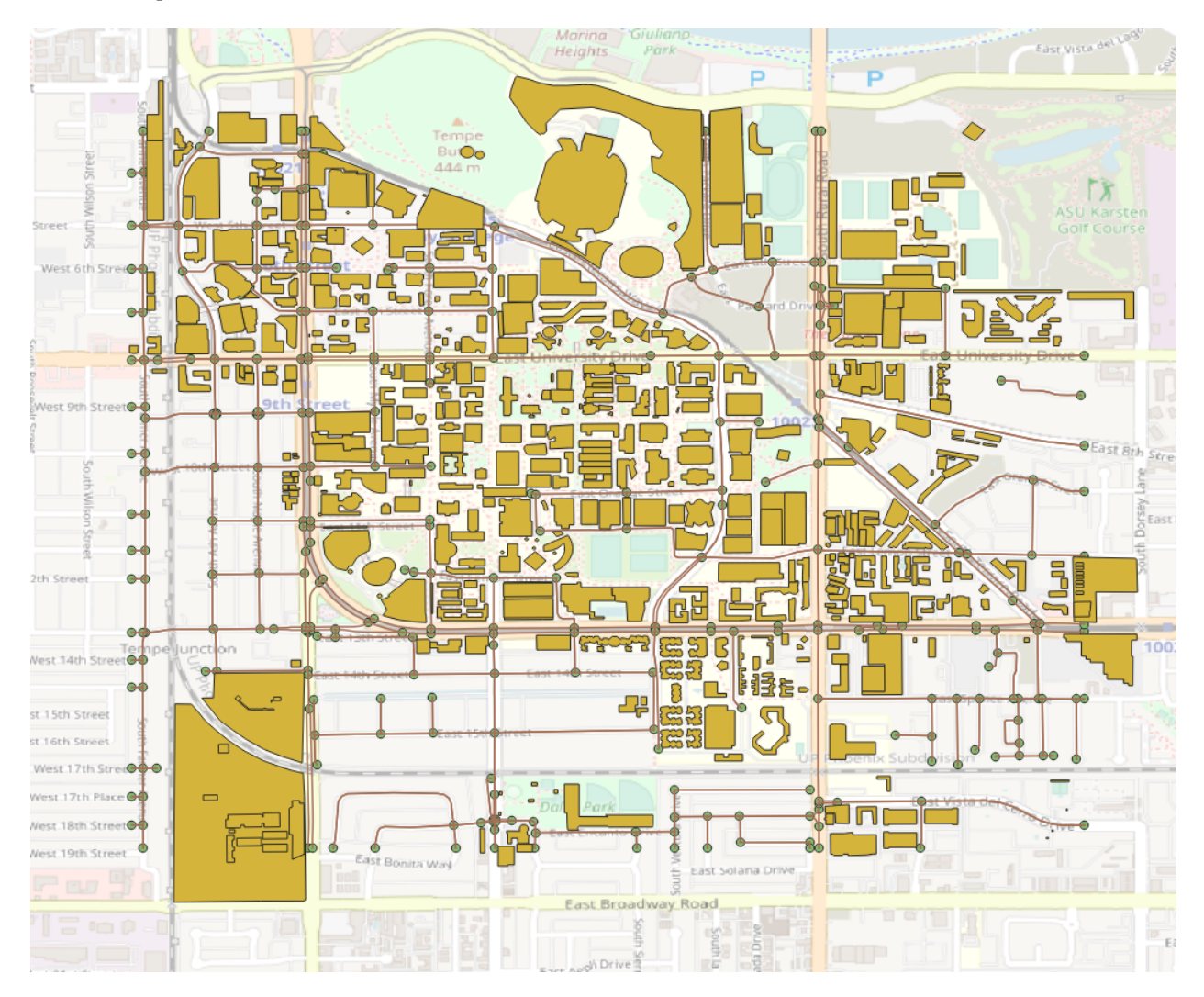

Fig. 7: Network with POIs

Connect POIs with transportation network.

```
>>> net = og.getNetFromOSMFile('asu.osm', POIs=True)
>>> og.connectPOIWithNet(net)
```
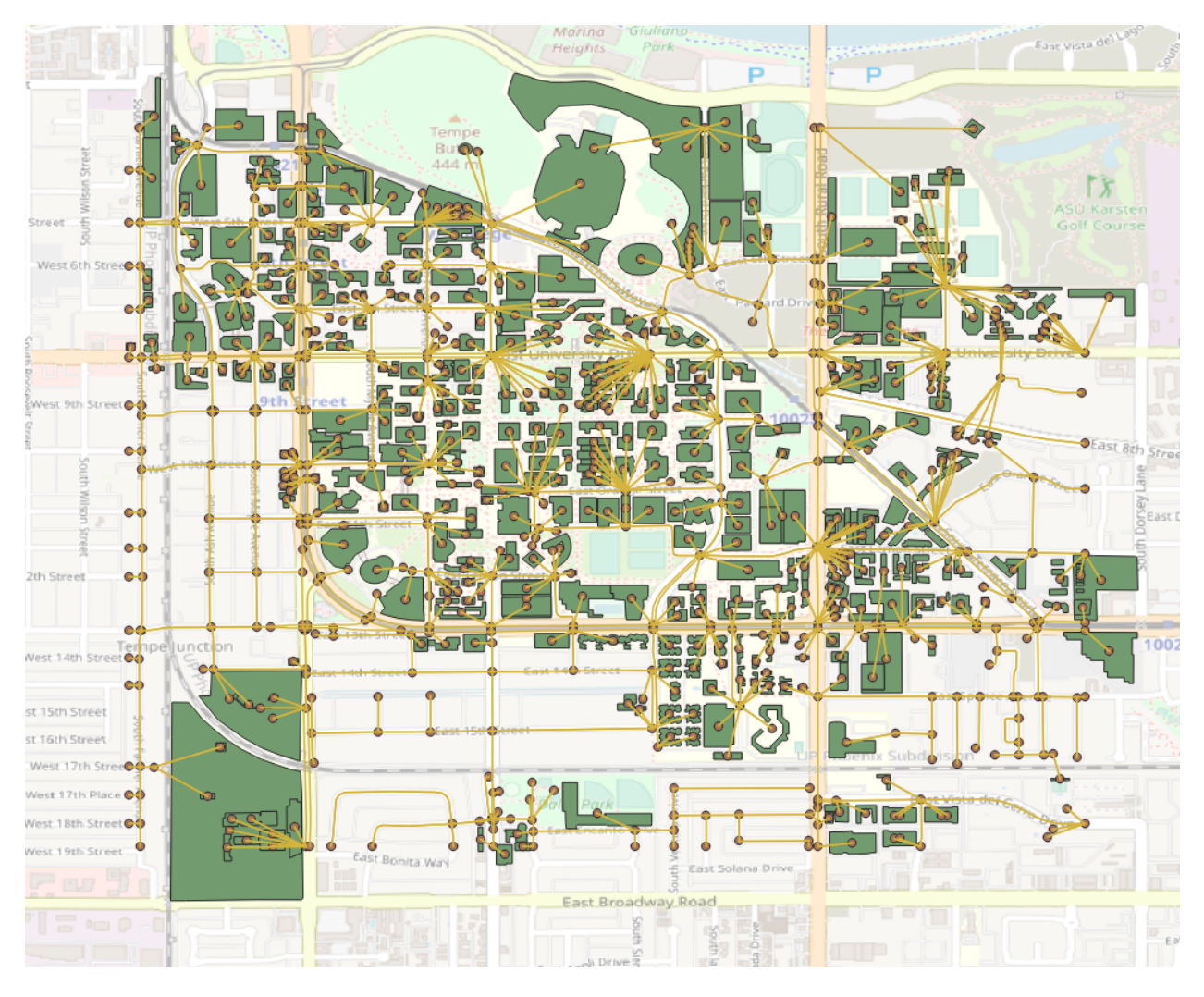

By using function connectPOIWithNet, a node located at the centroid of each POI will be generated to represent the POI, then connector links will be built to connect the POI node with the nearest node in the transportation network.

Fig. 8: Connect POIs with network

# <span id="page-14-0"></span>**1.4 Modules**

osm2gmns includes the following 12 modules:

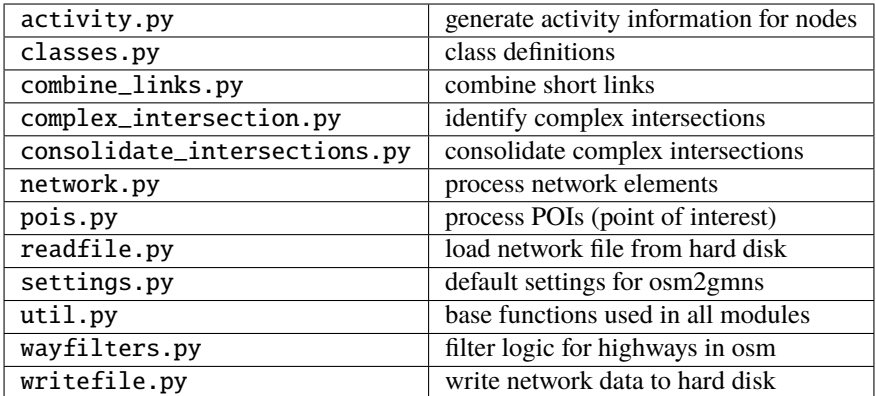

# <span id="page-15-0"></span>**1.5 Sample Networks**

# **1.5.1 Phoenix Sky Harbor International Airport**

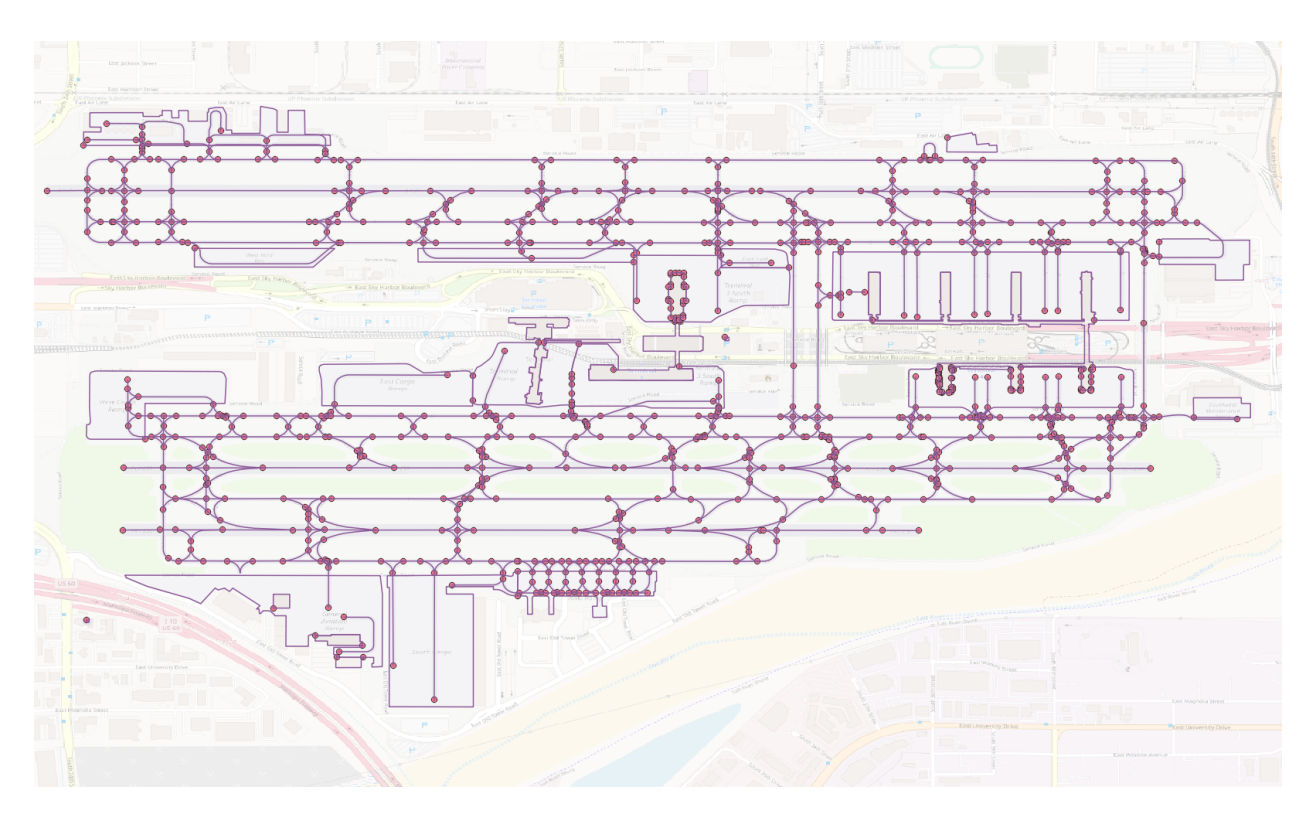

Fig. 9: Phoenix Sky Harbor International Airport

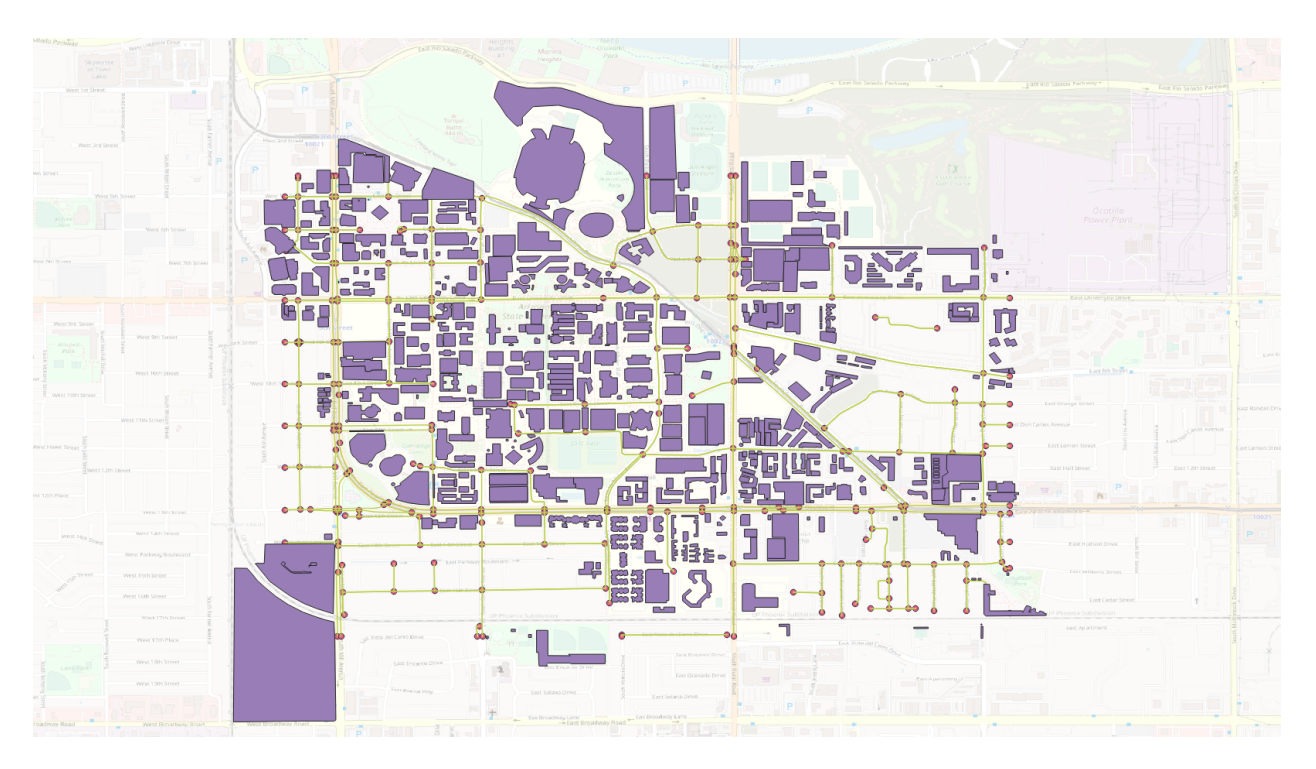

# **1.5.2 Arizona State University, Tempe Campus**

Fig. 10: Arizona State University, Tempe Campus

### **1.5.3 Arizona, US**

- **1.5.4 US railway network (midwest)**
- **1.5.5 Greater London, UK**
- **1.5.6 Melbourne, Australia**
- **1.5.7 Nanjing, Jiangsu, China**
- **1.5.8 Yangzhou, Jiangsu, China**

# <span id="page-16-0"></span>**1.6 Acknowledgement**

This project is partially supported by National Science Foundation – United States under Grant No. CMMI 1663657 "Collaborative Research: Real-time Management of Large Fleets of Self-Driving Vehicles Using Virtual CyberTracks"

The second author also thanks for the early support from FHWA project titled "The Effective Integration of Analysis, Modeling, and Simulation Tools-AMS DATA HUB CONCEPT OF OPERATIONS". [https://www.fhwa.dot.gov/](https://www.fhwa.dot.gov/publications/research/operations/13036/004.cfm) [publications/research/operations/13036/004.cfm](https://www.fhwa.dot.gov/publications/research/operations/13036/004.cfm)

This document is prepared with the help from Entai Wang.

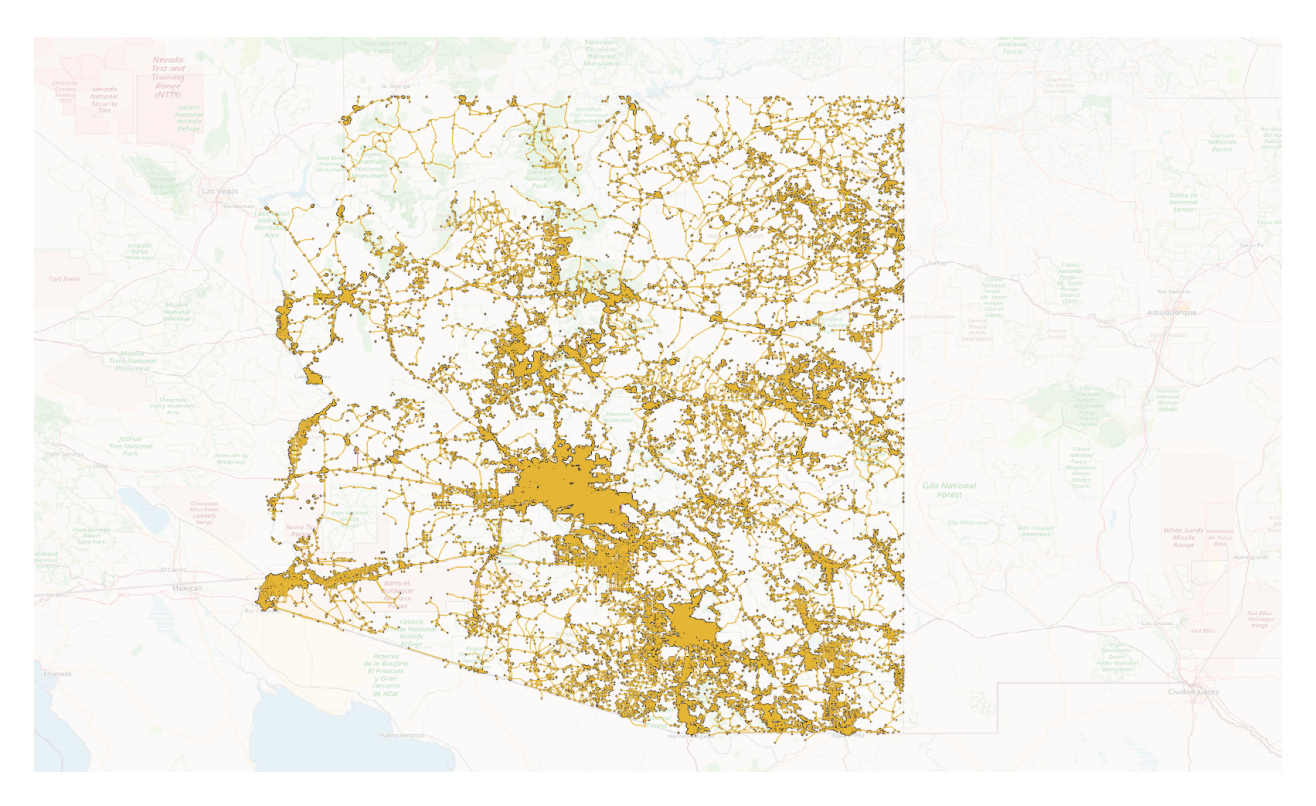

Fig. 11: Arizona, US

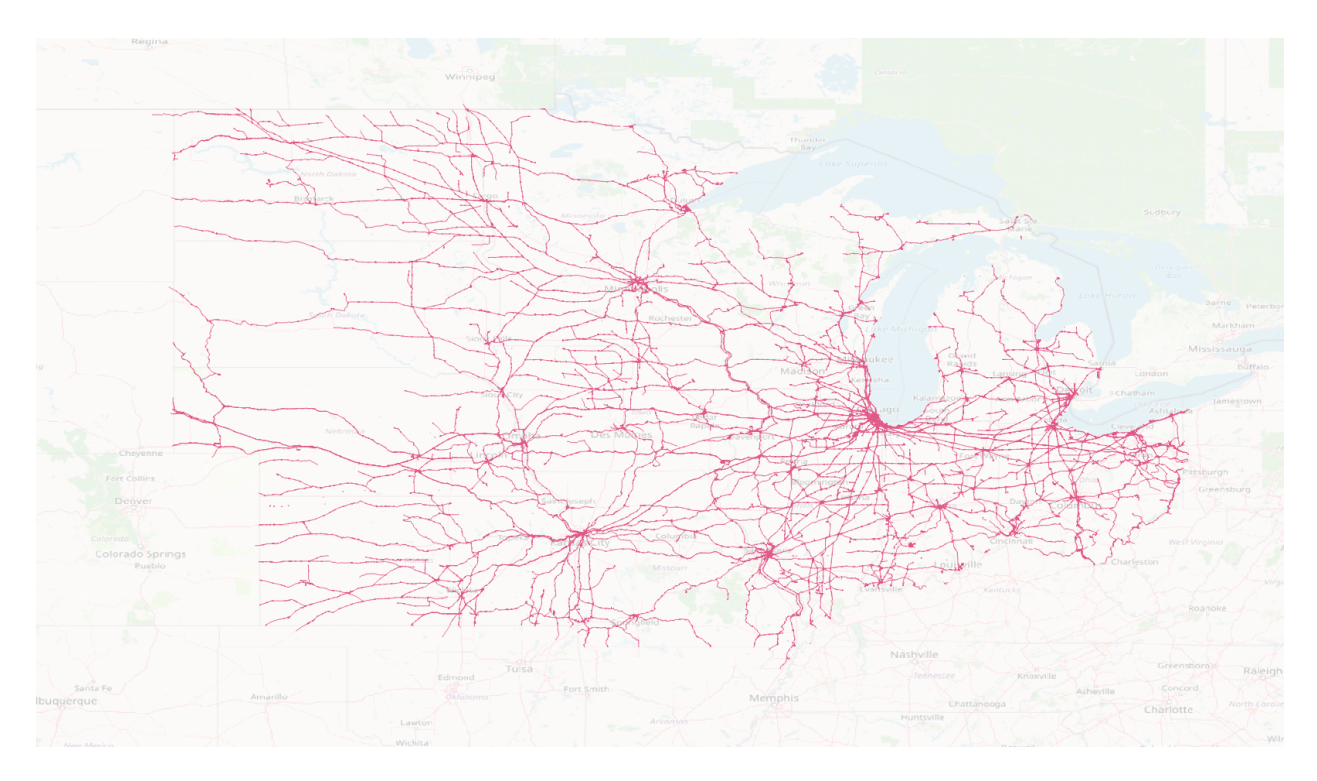

Fig. 12: US railway network (midwest)

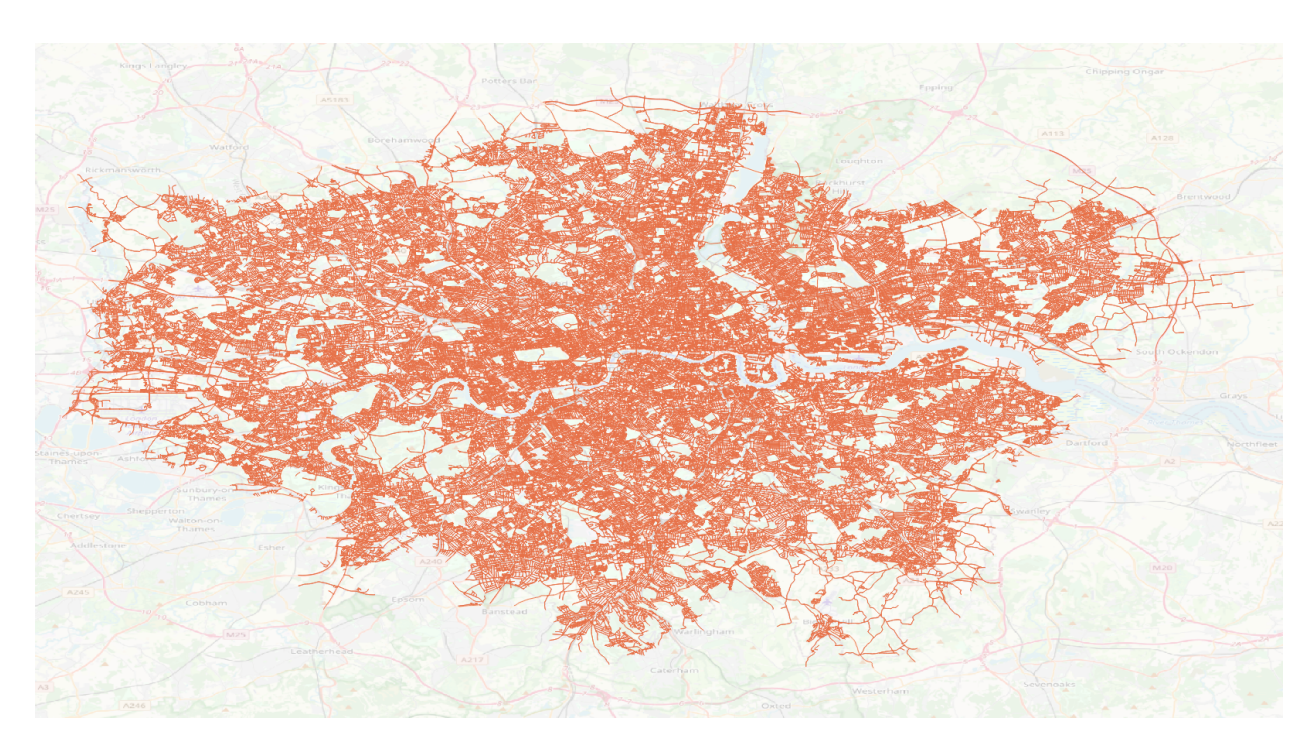

Fig. 13: Greater London, UK

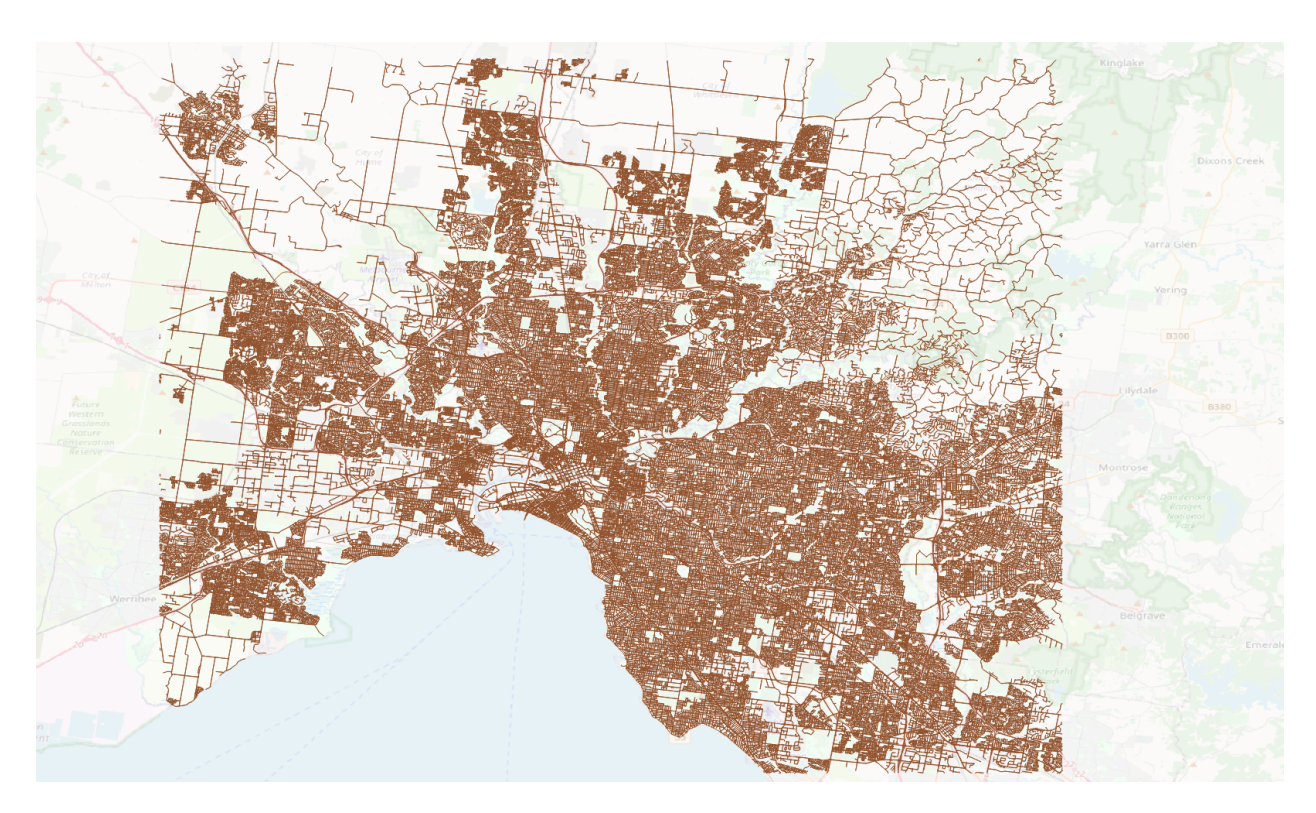

Fig. 14: Melbourne, Australia

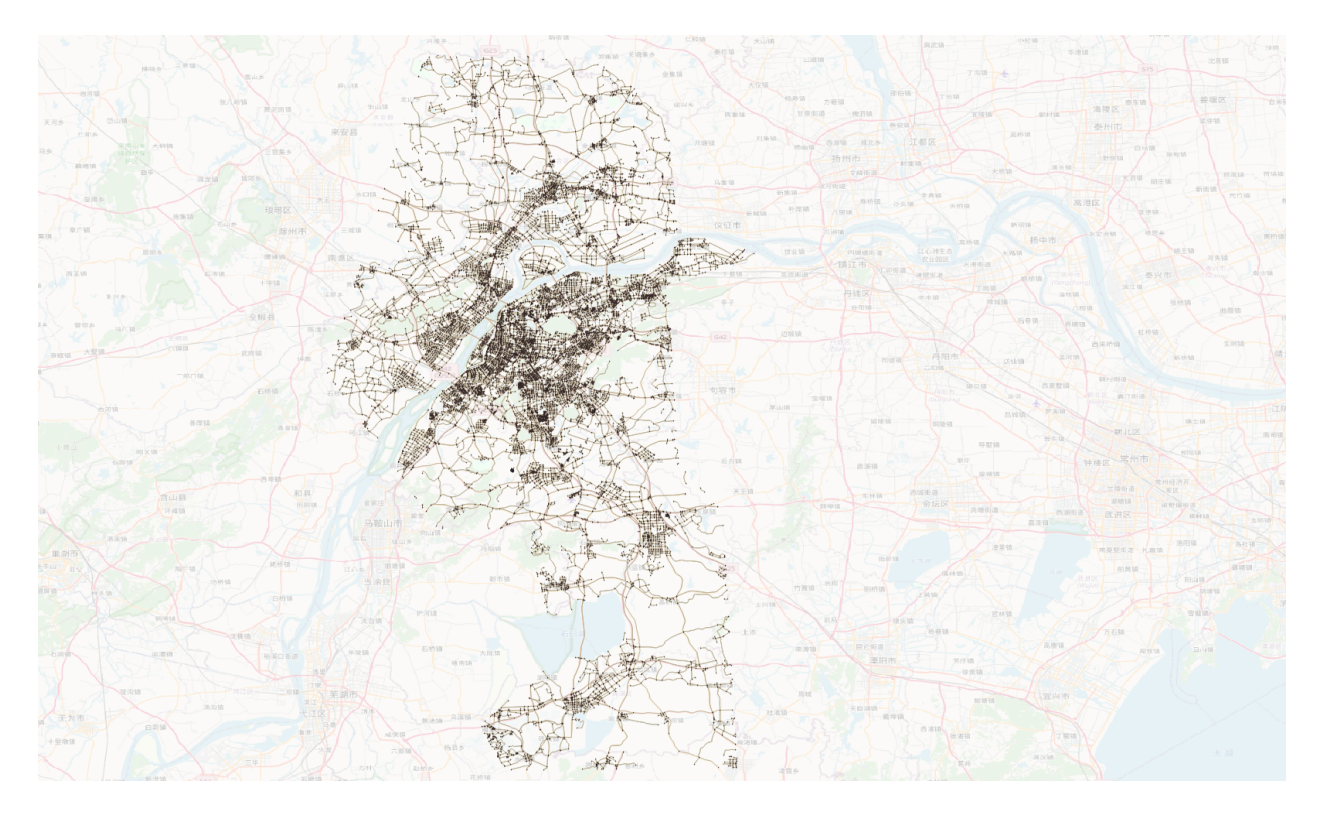

Fig. 15: Nanjing, Jiangsu, China

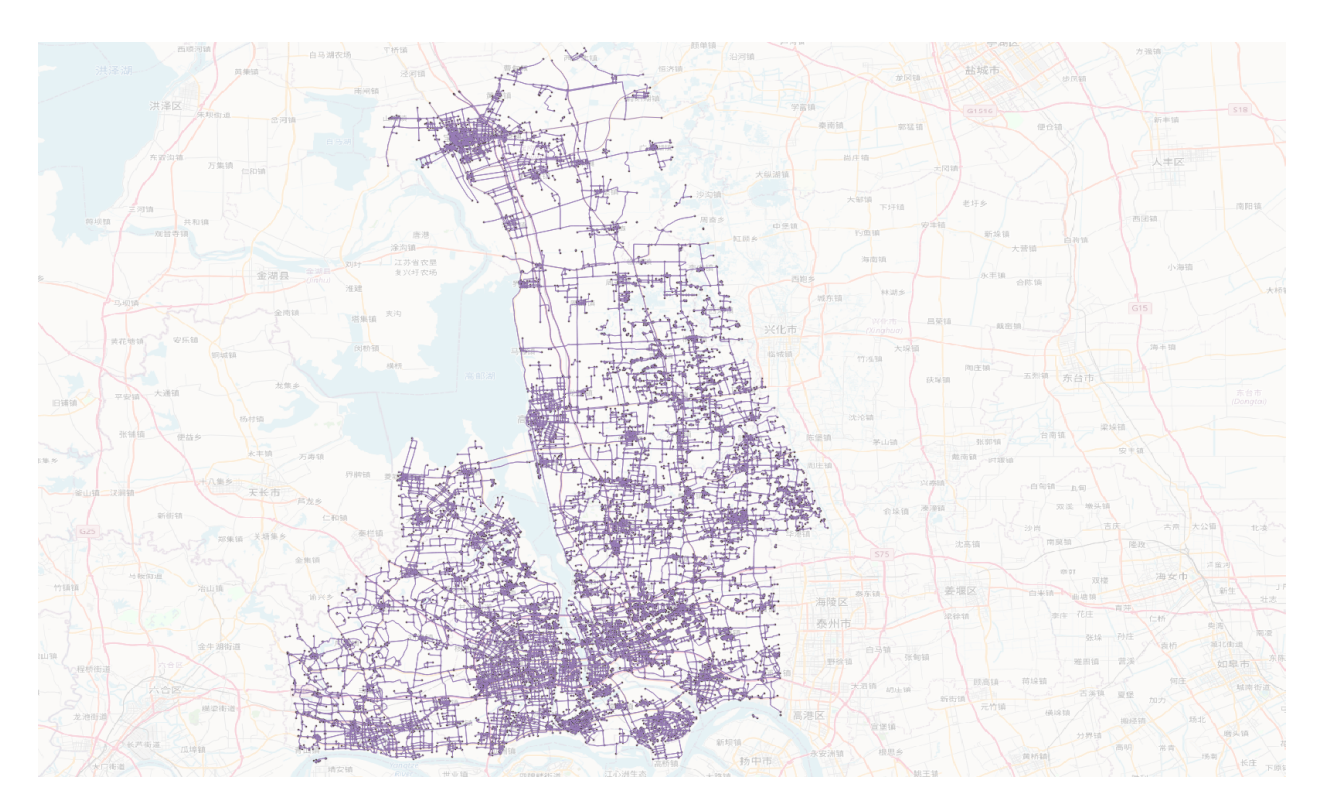

Fig. 16: Yangzhou, Jiangsu, China

For program source code and sample network files, readers can visit the project [homepage](https://github.com/asu-trans-ai-lab) at ASU Trans+AI Lab Github. Interested readers can also check the [link](https://asu-trans-ai-lab.github.io/website_openlayer_4GMNS/) for our online transportation modelling visualization platform, in which network data is provided by osm2gmns.